Инфракрасная портативная камера слежения

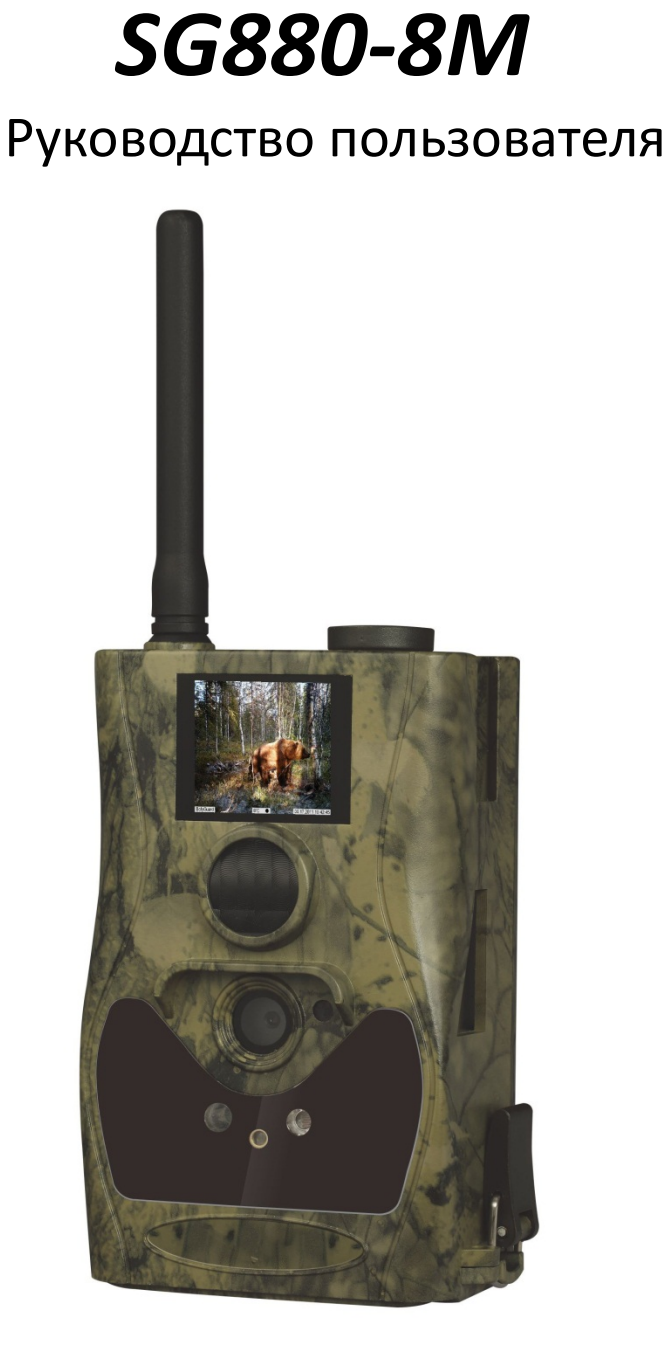

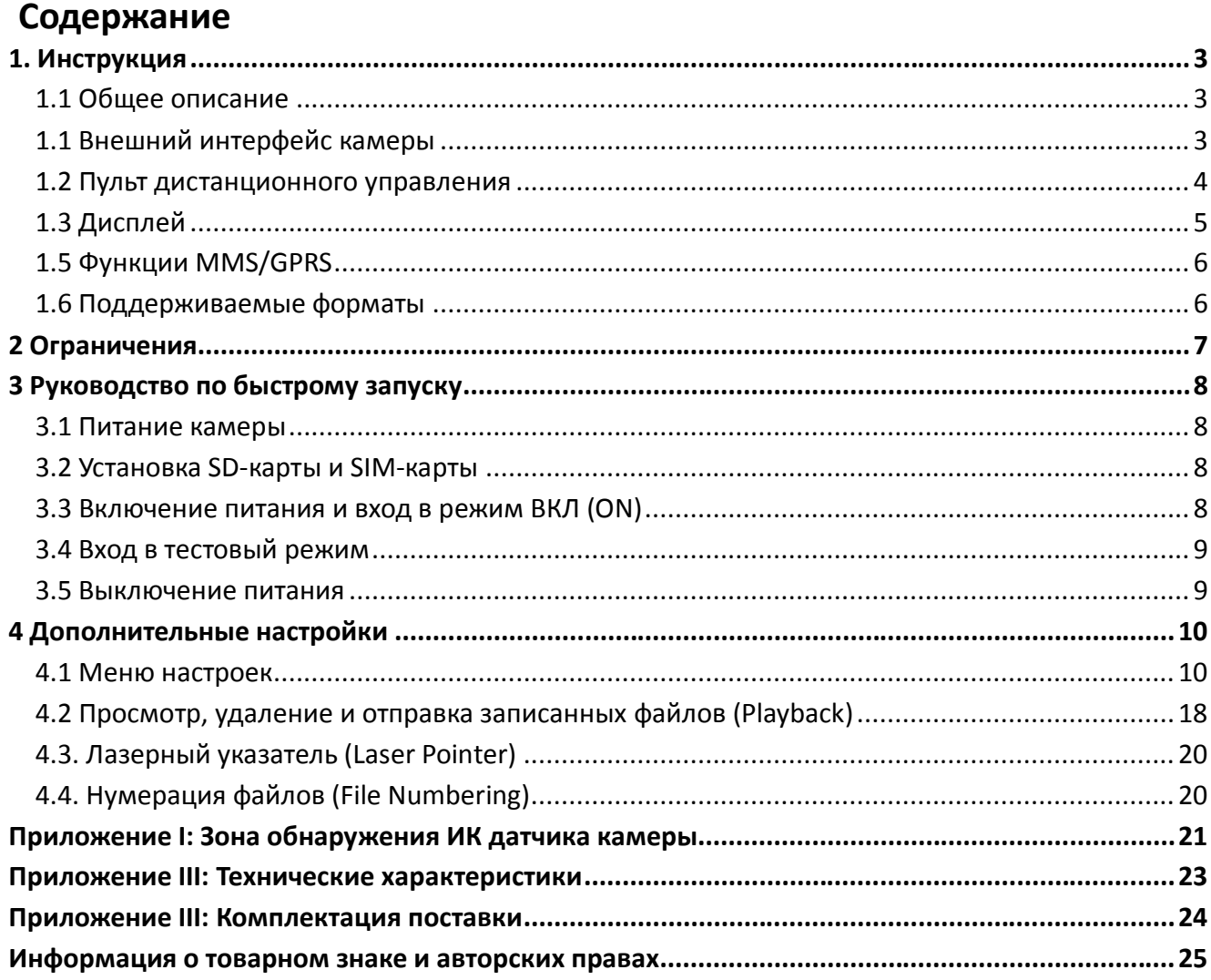

# **1. Инструкция**

# **1.1 Общее описание**

ПередВамицифроваякамераслежениясфункциейотправкиMMS-сообщений.

Камерасрабатываетприобнаружениидвижениячеловекаилиживотного,

котороеотслеживаетсявысокочувствительнымдатчикомдвижения.

Присрабатываниипроисходитавтоматическаяфотосъемкас качеством изображения до 8 Мегапикселей или видеосъемка (VGA), в зависимости от выбранных настроек камеры. Затем файл автоматически пересылается на Ваш мобильный телефон илиe-mailчерезGSM/GPRS связь. Также Вы можете получать уведомления о срабатывании камеры.

Камера производит цветную фото- и видеосъемку при достаточном дневном освещении. Вночноевремявстроенная инфракрасная светодиодная вспышка позволяет делать черно-белые снимки и видео, при этом она полностью незаметна для животных.Вданнойкамереиспользуетсяабсолютноновая, запатентованная модельИКдатчикадвижения, дальность обнаружения которого достигает 18 метров.

Камераимеет1.5-дюймовыйЖК-дисплей и оснащена звукозаписывающим устройством, а использование лазерного указателя поможет Вам направить камеру именно туда, куда Вам нужно.Обеспечивается поддержкаMMS/SMS/E-mailчерезGSM/GPRS-связь любого оператора.

Камера устойчива к различным атмосферным воздействиям. Небольшие габариты позволяют использовать ее как переносную цифровую камеру.

# **1.1 Внешний интерфейс камеры**

КамераоснащенаUSBразъемом, слотомдлякартыпамяти, ТВ-выходом и разъемом внешнего питания.

Назаднейсторонекорпусакамерырасположеныприспособление для защитыоткражииспециальноерегулировочное крепление, позволяющее изменять угол наклона камеры при ее монтаже.

Пожалуйста, ознакомьтесь с устройством и управлением камерой.

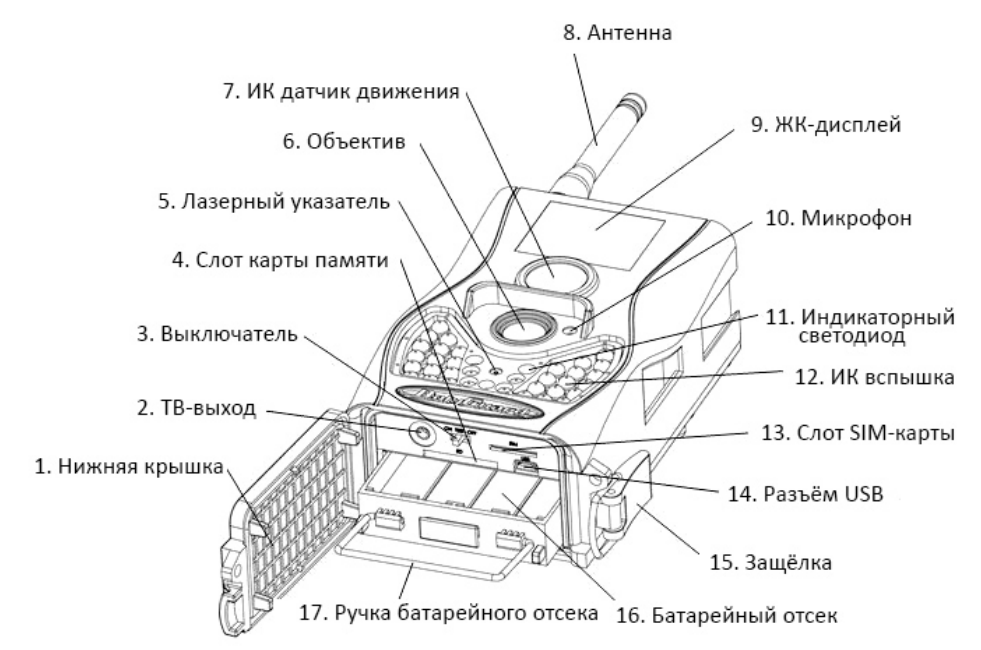

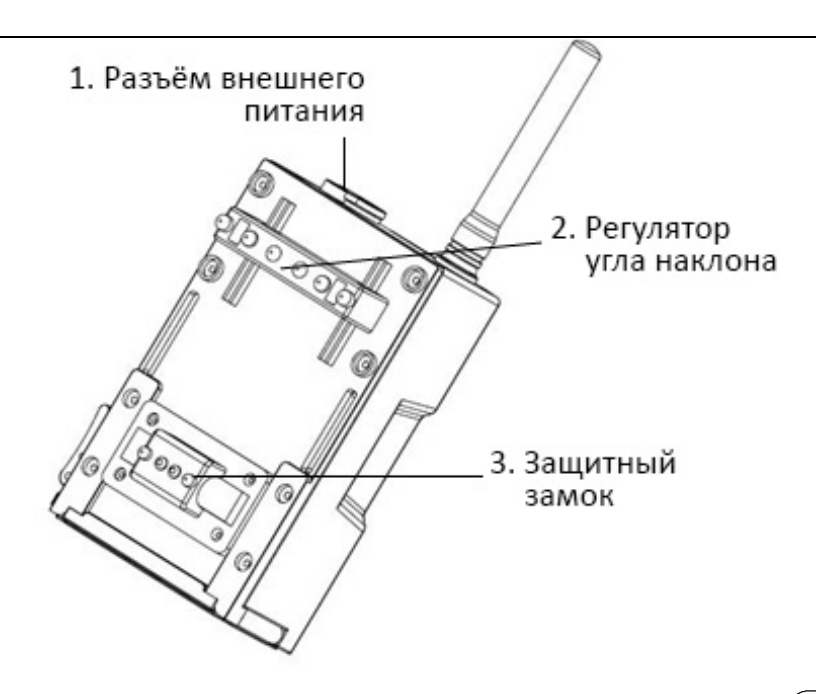

# 1.2 Пульт дистанционного управления

Пультдистанционногоуправления - этоустройствоввода, котороеиспользуется для изменения пользователем настроек по умолчанию, а также ввода пароля. Данный ПДУ использует ИК канал связи с камерой. Максимальная дистанция составляет 9 метров.

ПДУ имеет 15 кнопок управления.

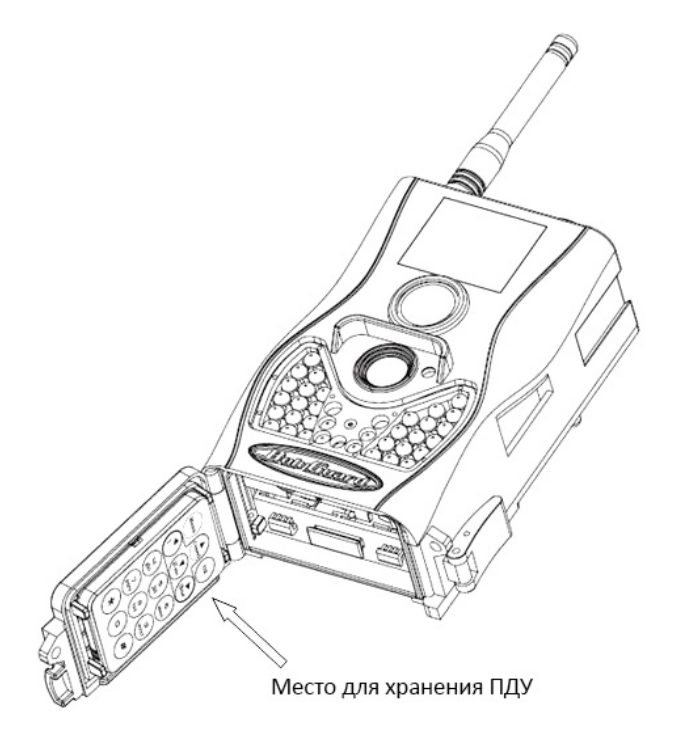

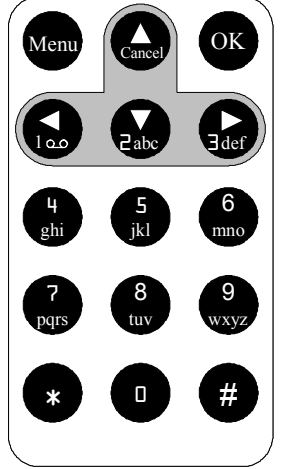

## 1.2.1 Навигация

ИспользуйтекнопкиUP (Вверх) иDOWN(Вниз)длявыборапунктаменю. КнопкиLEFT (Налево) иRIGHT (Направо) позволяют выбирать из доступных опций текущего пункта меню. Для выбора параметра нажмите кнопку ОК.

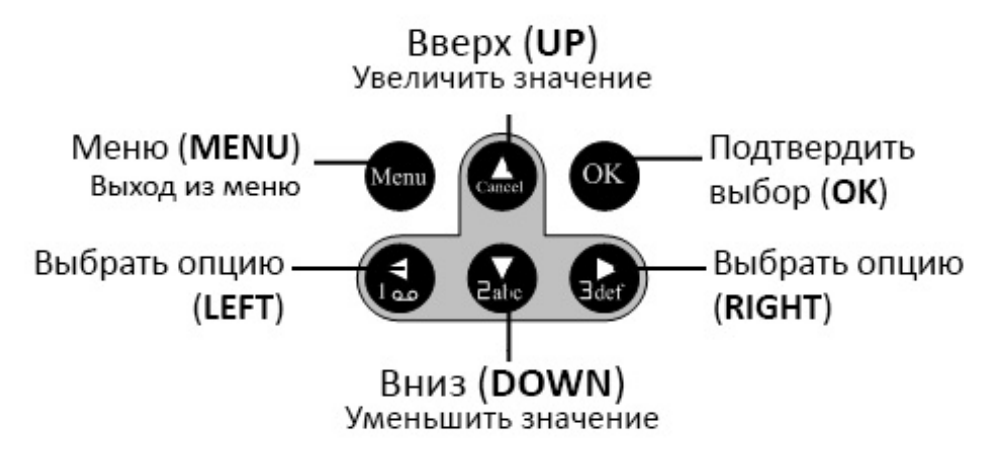

## 1.2.2. Полезныесимволы

Привводебукв,

цифризнаковпрепинанияВытакжеможетеиспользоватьдополнительныесимволы. Используйтедляэтогопоследовательноенажатиеклавиш «1» и «0».

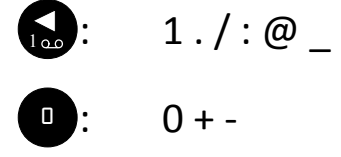

Для вызова лазерного указателя нажмитеи удерживайте кнопку "\*".

# 1.3 Дисплей

Когдакамеравключенаинаходитсяврабочемилитестовомрежиме

(переключательустановленвположение ON (ВКЛ) или TEST), информация о текущих настройках выводится на дисплей:

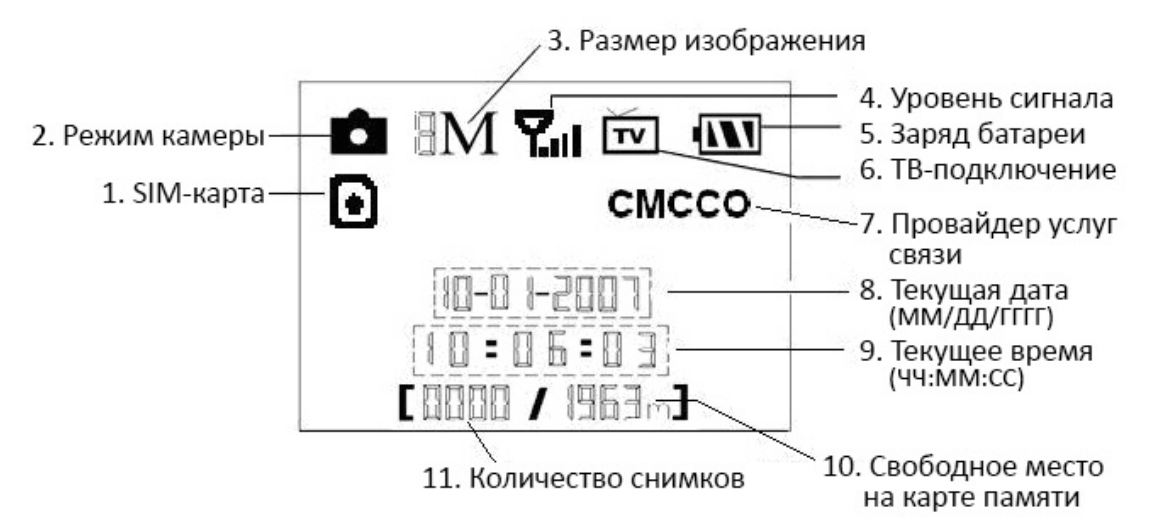

# 1.5 Функции MMS/GPRS

Данная камера имеет возможность отправлять снимки непосредственно на Ваш мобильный, используя для этого GSM/GPRSсвязь. Вам придет соответствующее оповещение на телефон в тотмомент, когдакамерасделаетснимокилиначнет видеозапись.MMSсообщениеотправляетсячерезGPRS-каналВашегопровайдера услуг связи. Перед использованием данной функции убедитесь, что Вы подключили услугу GPRS у Вашего оператора и активировали ее для данной SIM-карты. Камера использует четыре полосы частот: 850MHz, 900MHz, 1800MHzи 1900МНг. БолееподробноонастройкеММS-сообщений читайте в разделе 4.1.14 данного руководства.

ИконкаSIM-картыможетиметь два вида:

– Данная иконка означает, чтоSIM-карта установлена в устройство и работает нормально.

- Данная иконка означает, чтофункция отправки в данный момент недоступна вследствие отсутствия сигнала, слишком низкого уровня доступного сигнала и др.

Еслив камере отсутствует SIM карта, соответствующая иконка на дисплее не отображается.

Передтемкакустановить SIM-карту, убедитесь, что Вы деактивировали ее PIN-код. Для этого Вы можете воспользоваться своим мобильным телефоном.

ВменюнастроекMMS/GPRS  $\overline{4}$ подпункта: SendMode, MMSSet, GPRSSetuSendto. SendModeпозволяет способ отправки MMS-сообщения таблицу 4.1). выбрать (см. MMSSetиGPRSSetпоказывают, чтопараметрынастройки сети дляМMSиGPRS верны. ВподпунктеSendtoBaм необходимоуказать адрес, на который Вы хотите отправить сообщение.Все подпункты должны быть корректно настроены.

# 1.6 Поддерживаемые форматы

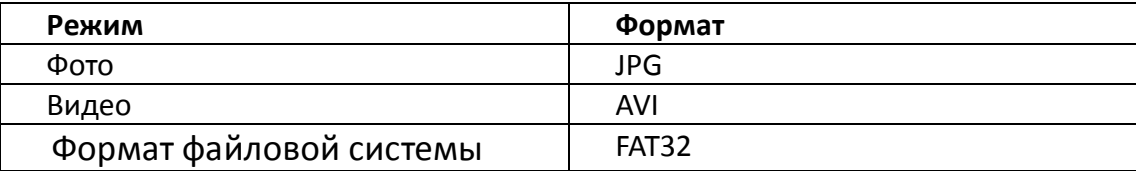

Нескольковажныхзамечаний.

Вынедолжнызаботитьсяоформатефайловойсистемыустройствадотехпор,

покауВасневозникнетпроблемсчтениемфайловнакартепамятидругими устройствами. Вэтомслучаепростоотформатируйтекартупамятивкамере.

Вытакжеможетеиспользоватьдляэтогодругиеустройства, например, компьютера. По завершении процедуры форматирования вставьте карту памяти обратно в камеру.

# 2 Ограничения

- $\triangleright$  Paбочее 6B. питание камеры составляет Питаниеосуществляется отчеты рехиливось ми батарей АА.
- > Соблюдайте полярность при установке батарей.
- ► Перед тем как вставить SD-карту в слот, убедитесь, что с нее была снята защита от записи.
- $\triangleright$  Установкуи извлечение SD-картыследуетпроводитьпривыключенномустройстве. Камера не имеет встроенной памяти для сохранения изображений и видеофайлов. Если карта памяти отсутствует в устройстве, оно автоматически отключится после продолжительного звукового сигнала.
- ► Рекомендуется отформатировать карту памяти при первом использовании.
- $\triangleright$  Устройствопереходитврежимflash-накопителя при подключении к ней кабеля USBBaшего компьютера.
- > Врежиме TEST камераавтоматически отключается через триминуты послепоследних совершенных операций. Включитекамеруещераз, еслихотитепродолжитьработу.
- > Приобновлениипрограммногообеспечения устройстване обходимо убедить сяв достаточ-**HOM** заряде аккумуляторных батарей. Вслучаееслипитаниебудетотключенововремяпроцедурыобновления, устройство может работать некорректно или выйти из строя.

# **3 Руководство по быстрому запуску**

## **3.1 Питание камеры**

ДляпитанияустройстваиспользуетсячетыреиливосемьбатарейформатаАА.

Убедитесь, что устройство отключено, откройте нижнюю крышку, извлекитебатарейный отсек изустройства, потянув за серебряную ручку. Вставьтебатареивотсек, соблюдаяполярность, и поместите его обратно в устройство. Используйтетолькополностьюзаряженныебатареи. Напряжение батарей должно составлять 1.5В.

Для использования рекомендуются высокоёмкие алкалиновые батареи. Допускается использование перезаряжаемых алкалиновых и никель-металлогидридных аккумуляторов.

Всего в устройстве 4 слота для батарей. Слот 1 и Слот 2 формируют первую группу питания; Слот 3 и Слот 4 формируют вторую питания. Каждаягруппапитанияработаетотдельноотдругой, иоднойвполнедостаточно для обеспечения питания камеры. ОднакоВыможетеиспользоватьивсе 4 слотаодновременно.

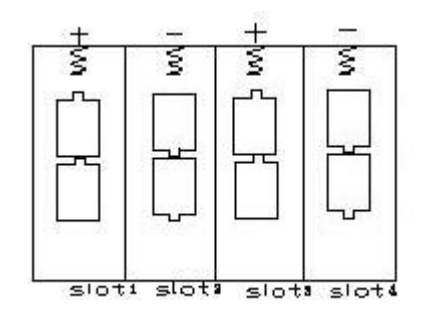

Вслучаекритическинизкогоуровнязарядабатарейкамераавтоматическиотключается, перед этим подав два предупредительных звуковых сигнала. В этом случае замените батареи в устройстве. ЕслиВыиспользуетефункциюотправкиMMS, то камера оповестит Вас о критическом уровне заряда батарей сообщением на Ваш мобильный телефон.

# **3.2 УстановкаSD-картыиSIM-карты**

Дляустановкикарты памяти откройте нижнюю крышкуустройства. ВставьтеSDкартувслотдлякартыпамятинемаркированной стороной вверх. Проверьте, снята ли скартыпамятизащитаот записи.

ЕслиВыиспользуетефункцииMMS/SMS/E-mail, убедитесь, чтоSIM-карта вставлена в соответствующий слот и находится в правильном положении.

# **3.3 Включение питания и вход в режим ВКЛ (ON)**

Перед тем как включить питание, обратите внимание на следующее:

- 1. Убедитесь в отсутствии перед камерой источников тепла и движения, таких как листья, кусты, занавески, потоки воздуха от вытяжек и кондиционеров. В противном случае это может вызвать ложное срабатывание камеры.
- 2. Располагайте камеру на такой высоте, которая сопоставима с размерами объекта наблюдения. Обычно установка на уровне 1-2 метров является достаточной.

Установитепереключательвпозицию**ON(ВКЛ),** камеравключитсяиперейдетврежимON. Перед тем как перейти во включенный режим, Вы можете настроить фокусировку камеры на предполагаемый отслеживаемый объект с помощью лазерного указателя (см. раздел 4.3.).

Послевключенияпитанияиндикатордатчикадвижения (красный) будет мигать примерно 10 секунд. ЗаэтовремяВыдолжнызакрытькрышку, зафиксироватькамеруиуйтииззоны обнаружения камеры. Поистеченииэтих 10 секундкамераавтоматическиначнет производить фото- или видеосъемку.

В режиме ON нет необходимости использовать ПДУ. Камераавтоматически, всоответствииспоследней конфигурацией настроек или в соответствии с настройками по умолчанию, начнет снимать фото или видео. При записи видео идет автоматическая запись звука с помощью встроенного звукозаписывающего устройства.

# 3.4 Вход в тестовый режим

Установитепереключательвположение TEST, и камера перейдет в данный режим работы. ВнемВыможетеизменитьнастройкикамеры, произвестиручнуюсъемку, просмотреть изображения или отправить ММЅвручную. При работе в данном режиме требуется пульт ДУ.

# 3.4.1 Настройки пользователя

Нажмитекнопку MEN Uaпульте ДУдля входа в меню настроек. Камераперейдетврежимручногоизменения настроек, чтоотобразитсянадисплееилинаТВмониторе.

## 3.4.2 Ручная съемка

Нажмитекнопку RIGHT, записать видеои лисделать фотовручную.

## 3.4.3 Просмотр фото и видео

Существует два способа просмотра сделанных фото- и видеоизображений:

- 1. На экране встроенного ЖК-дисплея
- 2. На ТВ-мониторе, подключенном к камере кабелем

НажмитекнопкуОК, чтобыпросмотретьизображения. На ЖК-дисплее или ТВ-мониторе появится последнее сделанное изображение. Используйтекнопки UP (BBEPX) и DOWN (ВНИЗ) для перемещения к следующему изображению. Обратите внимание, что видеофайлы на ЖК-дисплее не прокручиваются, Вы увидите только заглавную картинку.

## 3.4.4 Отправка MMS

**Есливменю** отправкиММSвыбрана опция"Manual" («РУЧНОЙ»), Выможетеотправитьнужные фотоназаранее указанный адресврежиме TEST. Врежиме ОN (ВКЛ) дляотправкисообщенияиспользуются опции" Daily Report" и "Instant".

#### 3.5 Выключение питания

**УстановитепереключательвположениеОFF** (ВЫКЛ). Учитывайте, чтодажеввыключенном состоянии камерапродолжаетра сходовать некоторое количество заряда батарей. Вследствиеэтогорекомендуетсявыниматьбатареи, если Вы не собираетесь использовать камеру длительное время.

# **4 Дополнительные настройки**

Итак, данная камера имеет четыре основных режима работы камеры:

- 1. Режим **OFF (ВЫКЛ):**Переключатель располагается в положении**OFF (ВЫКЛ)**.
- 2. Режим **ON (ВКЛ)**: Переключатель располагается в положении**ON (ВКЛ)**.
- 3. Режим **TEST**: Переключатель располагается в положении**TEST**.

Толькорежим**OFF(ВЫКЛ)**являетсябезопаснымрежимом для транспортировки камеры, а также проведения заменыSD-картыили батарей.

Вданномразделерассказываетсяовозможностяхдополнительныхнастроеккамеры. Установкапользовательскихнастроеквозможнатольковрежиме**TEST**с использование Пульта ДУ.

# **4.1 Менюнастроек**

Дляпросмотраменюнастроекнажмитекнопку**MENU**врежиме**TEST**. Меню настроек отобразится на встроенном ЖК-дисплее камеры или на подключенном ТВ-мониторе. Всего в меню настроек 17 различных параметров:

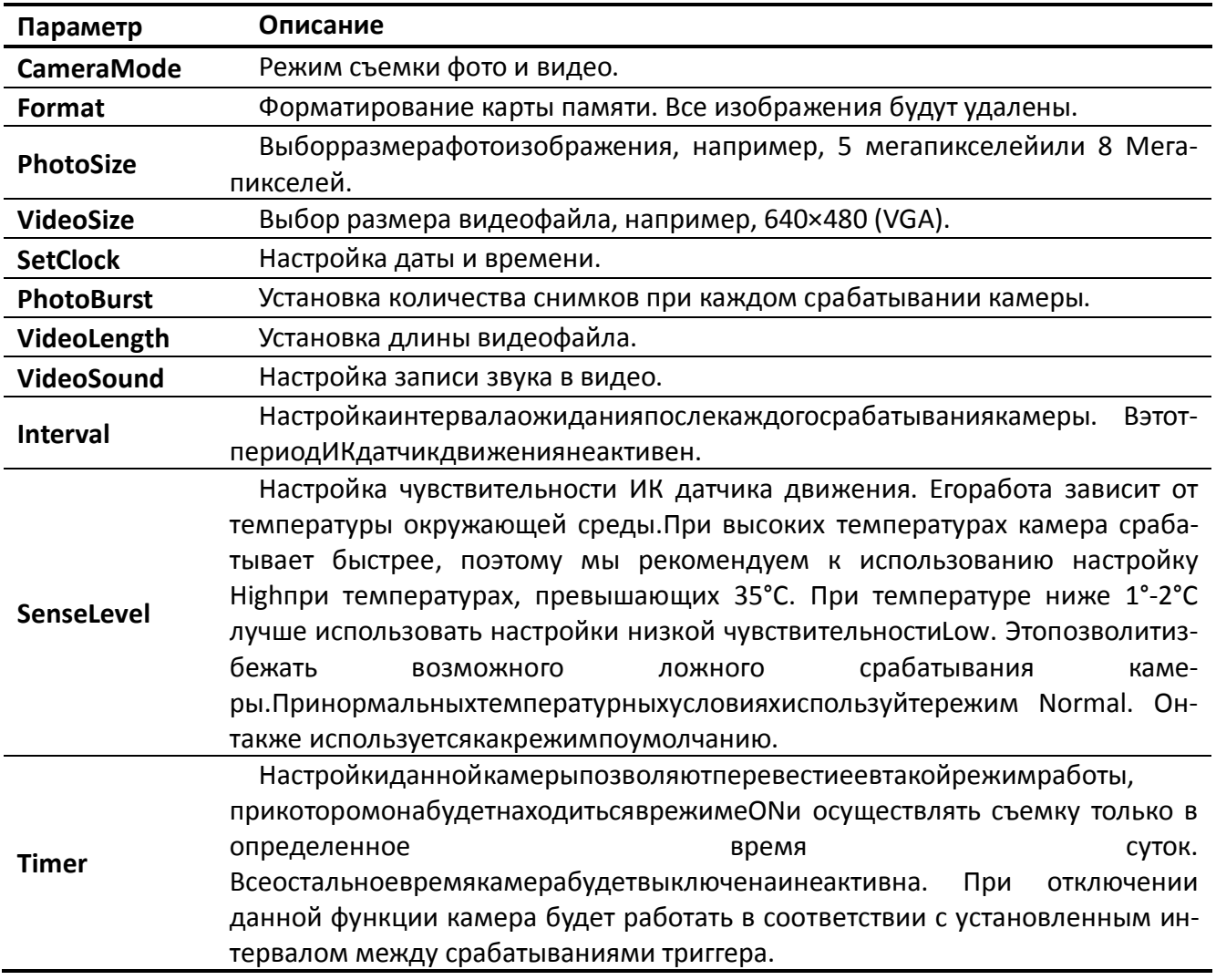

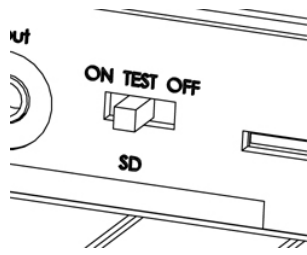

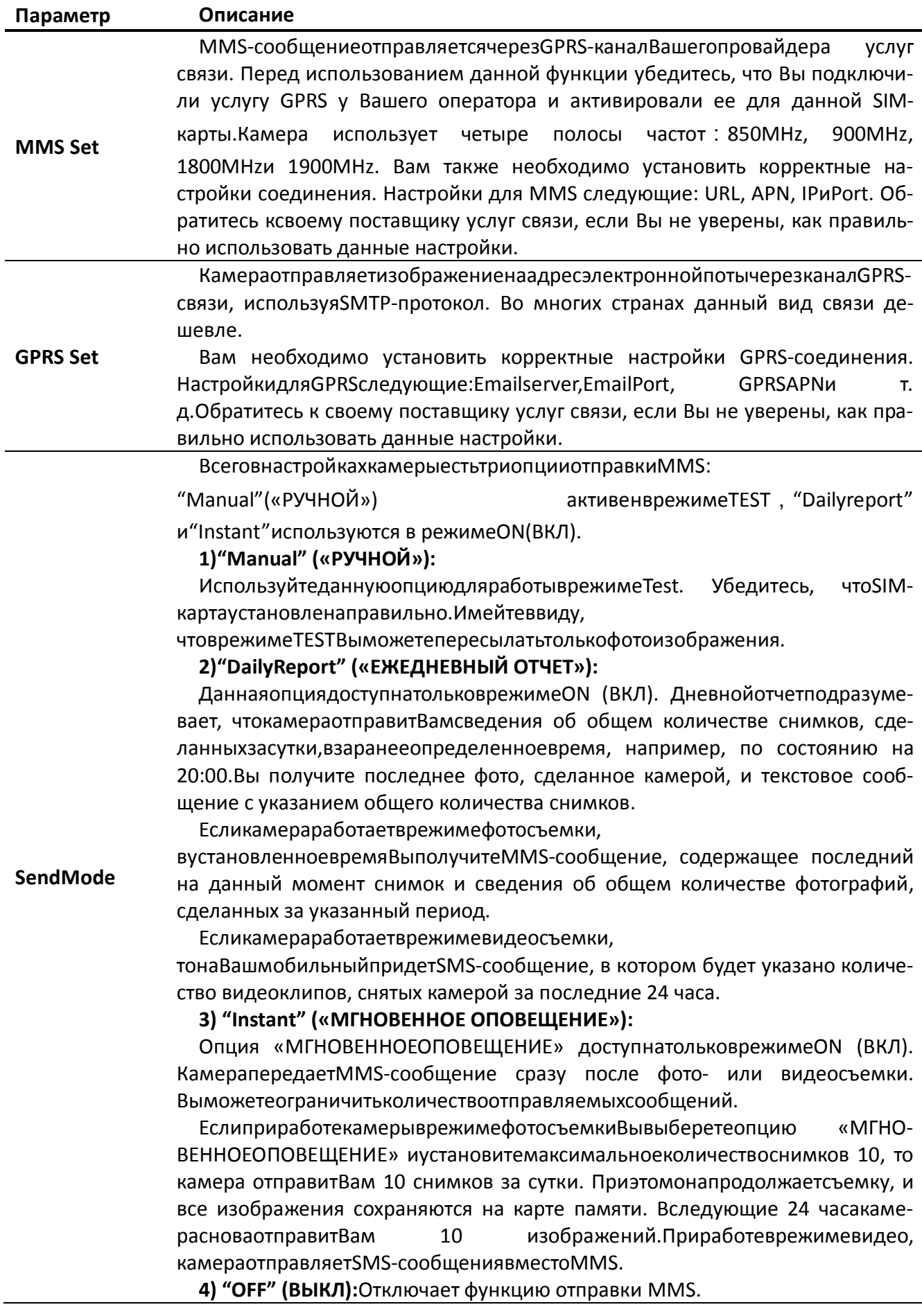

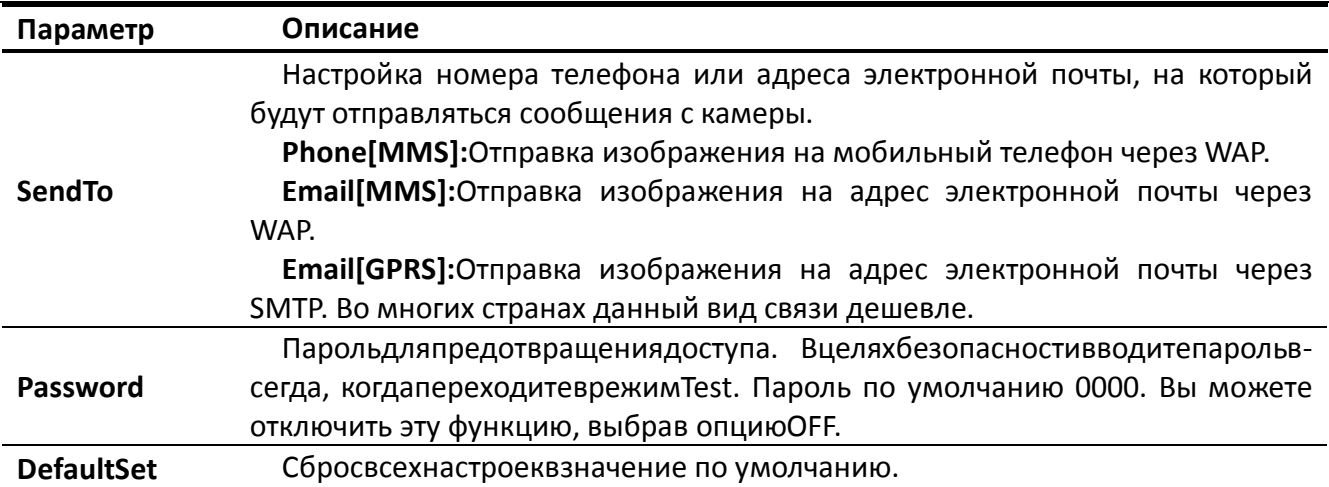

# **4.1.1. Настройки по умолчанию**

Ниже в таблице указаны стандартные настройки камеры по умолчанию:

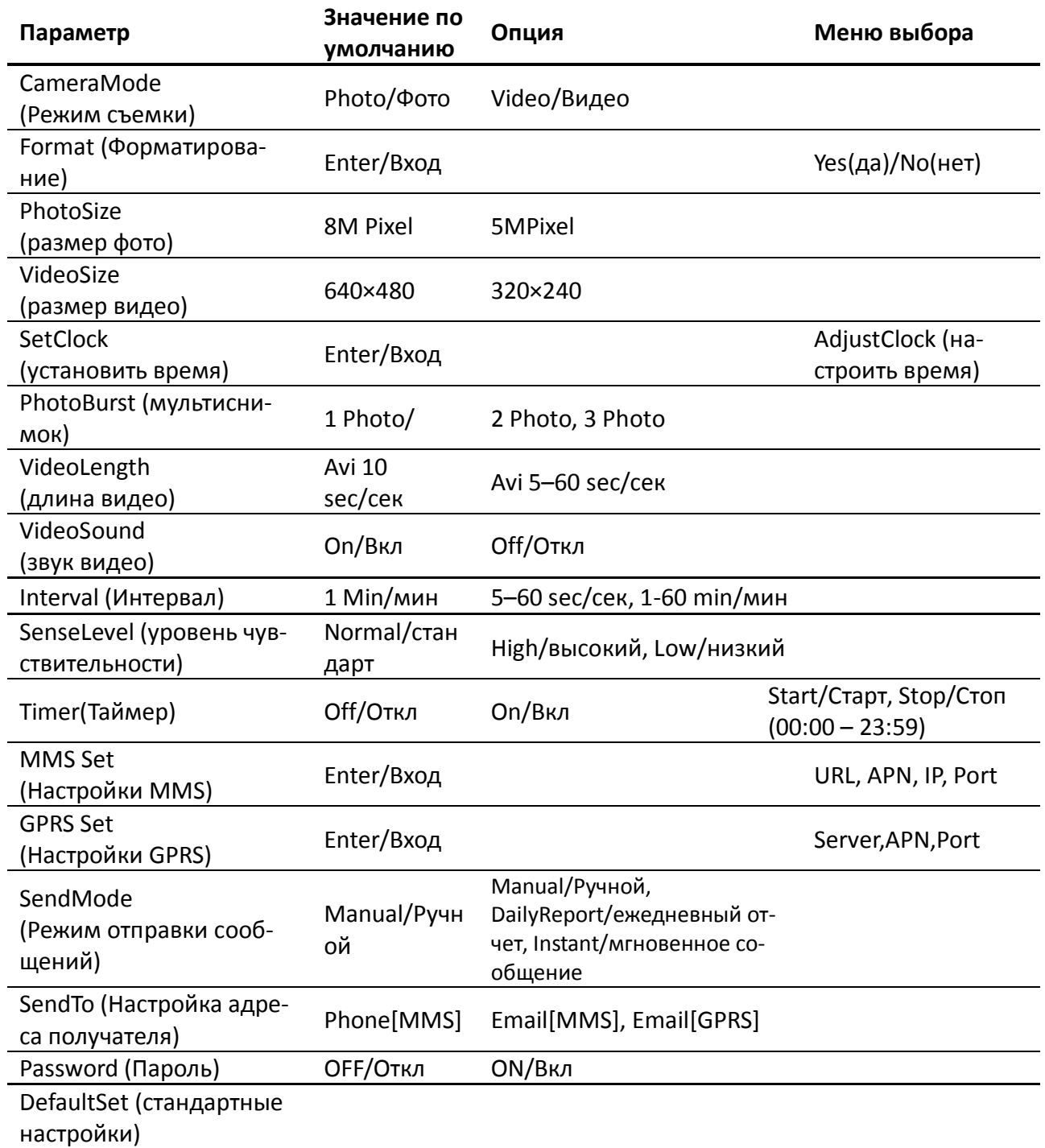

## **4.1.2. Настройка режима съемки (CameraMode)**

Доступны два режима работы: Фото (Camera)иВидео (Video). Настроить нужный Вам режим можно двумя путями:

- 1. С помощью сочетания клавиш: В режиме **TEST** нажмите**UP (ВВЕРХ)**для установки**Video**и**DOWN(ВНИЗ)** для установки режима**Photo**.
- 2. Через меню настроек: Допустим, Вы хотите перейти из режима съемки **Video** в режим**Photo.**В этом случае выполните следующие шаги:
	- a. Нажмите**MENU**для входа в меню настроек.
	- b. Нажмите**UP**или**DOWN**и выберите пункт**CameraMode**.
	- c. Нажмите**LEFT** (**ВЛЕВО)** или**RIGHT(ВПРАВО)** ивыберите пункт**Video**.
	- d. Нажмите**OK,** чтобы сохранить текущие настройки, и с выбранного значения исчезнет выделение.

Нажмите**MENU**для выхода из меню настроек.

#### **4.1.3. Форматирование SD-карты (Format)**

В процессе форматирования карты памяти система удалит всю хранящуюся на ней информацию. Убедитесь, что Вы сохранили нужные файлы.

- 1. Нажмите**MENU**для входа в меню настроек.
- 2. Нажмите**UP**или**DOWN**и выберите**Format**.
- 3. Нажмите**OK**, а затем **Enter**для входа в меню выбора.
- 4. Используйте кнопки**LEFT**или**RIGHT**для выбора**Yes**. После этого**Yes** должно подсветиться.
- 5. Нажмите**OK**, чтобы запустить процесс форматирования SD-карты. Во время форматирования на дисплее будет отображаться сообщение "PleaseWait"(«Пожалуйста, ждите»).

PleaseWait!

Нажмите **MENU** для выхода из меню настроек.

# **4.1.4. Настройка размера фотоизображения (SetPhotoSize)**

Этот параметр имеет 2 значения: 5 Мегапикселей (5MPixelor 5MP) и 8 Мегапикселей (8M Pixelor 8MP). Стандартное значение по умолчанию – 5 Мегапикселей. Ниже указан алгоритм для установки значения**8M Pixel**:

- 1. Нажмите **MENU** для входа в меню настроек.
- 2. Нажмите **UP** или **DOWN** и выберите **PhotoSize**.
- 3. Нажмите **LEFT**или**RIGHT** и выберите пункт **8M Pixel**.
- 4. Нажмите **OK,** чтобы сохранить текущие настройки, и с выбранного значения исчезнет выделение.

Нажмите **MENU** для выхода из меню настроек.

#### **4.1.5. Настройка размера видеоизображения (SetVideoSize)**

Этотпараметртакже имеет 2 значения: VGA (640×480) иQVGA (320×240). Стандартное значение по умолчанию-"640x480" (VGA). Допустим, Выхотитеизменитьзначение**640×480** на**320×240**. АлгоритмВаших действий следующий:

- 1. Нажмите**MENU**для входа в меню настроек.
- 2. Нажмите**UP**или**DOWN**и выберите**VideoSize**.
- 3. Нажмите**LEFT**или**RIGHT**ивыберите пункт**320×240**.
- 4. Нажмите**OK,** чтобы сохранить текущие настройки, и с выбранного значения исчезнет выделение.

Нажмите**MENU**для выхода из меню настроек.

## **4.1.6 Настройка Даты и Времени (SetDateandTime)**

ВыможетеменятьнастройкиДаты/Временипонеобходимости, например, послезаменыбатарей.

Форматдаты – **Месяц**/**День**/**Год**, формат времени – **Часы**: **Минуты**: **Секунды**.

Допустимое значение года – от 2009 до 2050.

Предположим, Выхотитеустановитьдату 15 Ноября 2010 года:

Нажмите**MENU**для входа в меню настроек.

Нажмите**UP**или**DOWN**и выберите**SetClock**.

Нажмите**OK**длявходавменювыбора.

Нажмите**LEFT**или**RIGHT**длявыборанужногопункта, **UP**or**DOWN**для изменения его значения.

Нажмите **OK,** чтобы сохранить текущие настройки, и с выбранного значения исчезнет выделение.

Нажмите **MENU** для выхода из меню настроек.

## **4.1.7. Настройка режима мультиизображенияPhotoBurst(SetPhotoBurst)**

Данный параметр определяет количество снимков, сделанных за одно срабатывание камеры в режиме фотосъемки. Имеетсятризначения: "1 Photo" (1 Снимок) "2 Photos" (2 Снимка)and "3 Photos" (3 Снимка). Значение по умолчанию – "1 Photo". Допустим, Вы хотите изменить данное значение на"3 Photos":

- 1. Нажмите**MENU**для входа в меню настроек.
- 2. Нажмите**UP**или**DOWN**и выберите**PhotoBurst**.
- 3. Нажмите**LEFT**или**RIGHT**и выберите**3 Images (3 Изображения)**.
- 4. Нажмите **OK,** чтобы сохранить текущие настройки, и с выбранного значения исчезнет выделение.

Нажмите **MENU** для выхода из меню настроек.

## **4.1.8 Настройка длины видеозаписи (SetVideoLength)**

Данный параметр можно настроить, только если камера работает в режиме видеосъемки. Доступныезначения – от 1 до60 секундс интервалом в 1 секунду. Значениепоумолчанию – 10 секунд. Нажатиеклавиш**LEFT**и**RIGHT**увеличиваетилиуменьшаетэтозначениена 1 секунду.

Допустим, Выхотитеперейтиотзначения**10Sec**кthattheзначению**10 Sec**:

- 1. Нажмите**MENU**для входа в меню настроек.
- 2. Нажмите**UP**или**DOWN**и выберите**VideoLength**.
- 3. Используйтеклавиши**LEFT**или**RIGHT,** чтобы уменьшить или увеличить значение до**5 Sec**.
- 4. Нажмите**OK,** чтобы сохранить текущие настройки, и с выбранного значения будет снято выделение.

Нажмите**MENU**для выхода из меню настроек.

#### **4.1.9. Настройка звука в видеозаписи (SetVideoSound)**

- 1. Нажмите**MENU**для входа в меню настроек.
- 2. Нажмите**UP**или**DOWN**и выберите**VideoSound**.
- 3. Нажмите**LEFT**или**RIGHT**для выбора режима**off**или**on**.
- 4. Нажмите**OK,** чтобы сохранить текущие настройки, и с выбранного значения будет снято выделение.

Нажмите**MENU**для выхода из меню настроек.

## 4.1.10 Настройкаинтерваласъемки (Set PIR Triggering Interval Time)

Данныйпараметропределяет,

какдолгопассивныйинфракрасныйдатчикдвижениябудетотключенпослекаждогосрабатываниякам ерыврежимеОN (ВКЛ). ВтечениеэтоговремениИКдатчикнебудетрегистрироватьдвижениев зоне обнаружения. Минимальныйинтервалмеждусрабатываниямикамеры- 0 секунд. Этоозначает, чтоИКдатчикработаетбезперерыва. Максимальновозможноезначениеинтервала - 1 час, то есть после каждого срабатывания ИК датчик будет нечувствителен к движению в течение 1 часа. Значениеданногопараметрапоумолчанию минута.

ИспользуйтекнопкиLEFTиRIGHT, чтобы увеличить его на 5 секили 1 мин.

Допустим, Выхотитеизменитьзначениеинтервала1минутыдо 5минут.

- 1. Нажмите МЕ NИ для входа в меню настроек.
- 2. Нажмите UPили DOWNи выберите Interval.
- 3. ИспользуйтеклавишиLEFT(RIGHT), чтобы уменьшить (увеличить) значение до5 мин.
- 4. НажмитеОК, чтобы сохранить текущие настройки, и с выбранного значения будет снято выделение.

Нажмите MENU для выхода из меню настроек.

# 4.1.11 Настройка чувствительности ИК датчика движения (SetPIRSensitivity)

Данный параметр определяет уровень чувствительности ИК датчика движения. Всегоимеетсятризначения: High (BbICOKAЯ), Normal (СТАНДАРТНАЯ)иLow (НИЗКАЯ). Значениепоумолчанию -"Normal". Чемвышечувствительностькамерыкдвижению, тем больше будетсделанофотоснимковивидеозаписей.

Мырекомендуемустанавливатьболеевысокоезначениеуровнячувствительностивсредеснезначите льнымколичествомвнешнихпомехи, соответственно, болеенизкое - всредесбольшимколичествомпомех (ветер, дым, горячийвоздухипроч.) Кроме того, чувствительность ИК датчика движения тесно связана со значением температуры окружающей среды. При высоких температурах чувствительность датчика снижается, поэтому в подобных условиях мы советуем устанавливать высокий уровень чувствительности.

РекомендуетсяустанавливатьнизкоезначениечувствительностиИКдатчикапритемпературахниже1-2°С, высокое - если температура окружающей среды превышает 35°С.

Допустим, ВыхотитеизменитьзначениечувствительностиИКдатчикасNormal(СТАНДАРТНАЯ) на Low(H<sub>M3</sub>KAA).

- 1. Нажмите МЕН Для входа в меню настроек.
- 2. Нажмите UPили DOWNи выберите Sense Level.
- 3. Используйтеклавиши LEFTили RIGHT и выберите Low.
- 4. Нажмите ОК, чтобы сохранить текущие настройки, и с выбранного значения будет снято выделение.

Нажмите MENU для выхода из меню настроек.

# 4.1.12 Настройка таймера (SetTimer)

Данный параметр позволяет настроить расписание съемки. Вашакамерабудетработатьтольковопределенное, указанное Вами время дня, а в остальные периоды она будет неактивна. Значенияэтогопараметрамогутварьироватьсяот 00:00:00 до 23:59:59.

Обратитевнимание, чтодляустановкиначального и конечного значений времени самтаймердолженбытьвключен.

Предположим, Выхотите, чтобыкамерабылаактивнас 8:00 до 17:00:

- 1. Нажмите МЕ N Для входа в меню настроек.
- 2. Нажмите UPили DOWNи выберите Timer Switch.
- 3. Нажмитеклавишу RIGH Ти выберите Оп.
- 4. НажмитеОК длявходавменювыбора.
- 5. Используйтеклавишу RIGHТдлявыборапараметра, клавишиUP/DOWNдляизмененияегозначения. Установитевремяначаласъемкина 8:00 изавершениясъемки на 17:00.

6. НажмитеОК, чтобы сохранить текущие настройки, и с выбранного значения будет снято выделение.

Нажмите **MENU** для выхода из меню настроек.

## 4.1.13 Настройка MMS(MMSSettings)

ВведитенастройкиММS, которыеВыполучилиотсвоегопровайдера. Дляэтогонеобходимоввеститолькочетыре параметра:

- 1. Нажмите МЕ NИдля входа в меню настроек.
- 2. Нажмите UPили DOWNи выберите MMS Set.
- 3. НажмитеОК длявходавменювыбора.
- 4. Затем необходимо ввести четыре параметра: URL, APN, IPиPort. Для перехода к следуюпараметру нажмите#.Длявводацифр, щему буквипунктуационныхзначковиспользуйтецифровые клавиши. Если Вы хотите удалить введенную информацию, нажмите UP(Cancel)/(ОТМЕНА).
- 5. НажмитеОК, чтобы сохранить текущие настройки, и с выбранного значения будет снято выделение.

Нажмите MENU для выхода из меню настроек.

#### Настройка параметров отправки MMS-сообщений при помощи компьютера:

- 1. Вставьте полностью заряженные батареи.
- 2. Вставьте SD-карту.
- 3. Вставьте SIM-карту.
- 4. Включите камеру вТЕSТрежиме.
- 5. На карте памяти автоматически создается новый файл 'PROFILE.INI' в новой папке с именем 'MMS'.
- 6. Отредактируйте файл 'PROFILE.INI' на компьютере, настроив параметры отправки MMS-сообщений:
	- **URL:** (Мах. 64 символа)

**A.P.N:** (Мах. 32 символа)

**IP**: (Мах. 16 символа)

**Port:** (Мах. 6 символа)

Account(AKKAYHT) и Password(ПАРОЛЬ): (Некоторые операторы требуют обозначить имя и пароль пользователя).

**Number(HOMEP)**: (Мах. 24 символа для каждого номера телефона)

**Email:** (Мах. 48 символа для каждогоадреса электронной почты)

Данная конфигурация представлена для примера, за более конкретной информацией обратитесь к своему поставщику услуг связи.

Помните, необходимо ввести только 4 параметра! Не изменяйте другие данные в настройках MMS во избежание сбоя в работе системы.

#### 4.1.14. Настройки GPRS

Вы можете отредактировать настройкиGPRSв файле 'PROFILE.INI':

#### [Настройка GPRS]

Server: имя сервера, например: smtp.163.cn

Port: порт сервера, например: 25;

APN: GPRSAPN, например: cnnet;

Account(AKKAYHT) и Password(ПАРОЛЬ): (Некоторые операторы требуют обозначить имя и пароль пользователя).

Emailuser: адрес электронной почты, например:abc@163.com;

Emailpassword: пароль электронного почтового ящика, например: 1111;

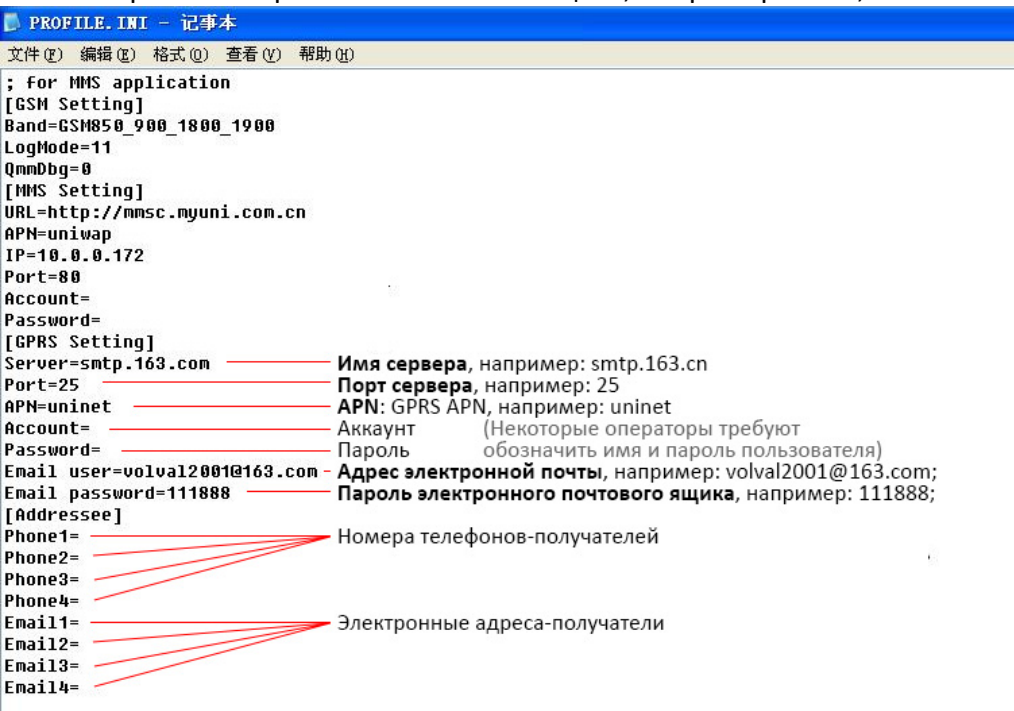

#### 4.1.15 Настройка режима отправки MMS

Вы можете выбрать из 3 режимовотправкиММS-сообщений: "Manual" («РУЧНОЙ») доступен в режимеТЕSTmode. "Dailyreport" («ЕЖЕДНЕВНЫЙОТЧЕТ») и "Instant" («МГНОВЕННОЕОПОВЕШЕНИЕ») работают в режимеОN. Более подробно об этом Вы можете прочитать в пункте 4.1 Меню настроek.

Предположим, Выхотитеизменитьрежим Off Halnstant:

- 1. Нажмите МЕ N Для входа в меню настроек.
- 2. Нажмите UPили DOWNи выберите MMS Mode.
- 3. ИспользуйтеклавишиLEFTилиRIGHT для выбора Instant.
- 4. НажмитеОК, чтобы сохранить текущие настройки, и с выбранного значения будет снято выделение.
- 5. Нажмите МЕ N Для выхода из меню настроек.

ЕслиВыиспользуетережим "DailyReport", не забудьте указать время, в которое Вы бы хотели получать сообщение с отчетом о количестве сделанных снимков: xxH(час), xxM(минуты).

ВслучаееслиВывыбралирежим "Instant", рекомендуем Вам в целях экономии энергии установить максимальное количество сообщений, которое Вы хотели бы получать в течение суток.

#### 4.1.16 Установка телефонного номера и/или адреса электронной почты (SetSendingto)

Введитеномертелефонаилиадресэлектроннойпочты который (email), на будет отправляться MMS. Впримерепоказанышагидля смены настройки с Email [MMS] на Phone [MMS]:

- 1. Нажмите МЕ NИ для входа в меню настроек.
- 2. Нажмите UPили DOWNи выберите Send To.
- 3. Используйтеклавиши LEFTили RIGHT для выбора Phone [MMS].
- 4. НажмитеОК, чтобы сохранить текущие настройки, и с выбранного значения будет снято выделение.
- 5. Нажмите МЕ М Для выхода из меню настроек.

Всего необходимо ввести четыре параметра. Для перехода к следующему параметру нажмите#.Длявводацифр, буквисимволовиспользуйтецифровые клавиши. Если Вы хотите удалить введенную информацию, нажмите UP(Cancel)/(ОТМЕНА).

НажмитеОК, чтобысохранитьтекущиенастройки ивыйти из меню настроек.

Нажмите MENU для прекращения изменений и возврата в предыдущее меню.

## 4.1.17 Вводпароля

Еслиданныйпараметрактивирован

 $(On)$ ,

топослевключениякамерынадисплеебудетпоявлятьсязапроснавводпароля. Парольпоумолчанию – 0000. Введитепарольспомощью ПультаДУ. Если Вы хотите изменить пароль, следуйте данному алгоритму:

- 1. Нажмите MENU для входа в меню настроек.
- 2. Нажмите UP или DOWN и выберите Password.
- 3. Используйте клавиши LEFT или RIGHT для выбораОn.
- 4. НажмитеОК для входа в меню выбора.
- 5. Теперь необходимо ввести  $na$ три значения, разделив их#:старый роль#новыйпароль#повтор нового пароля. Используйте цифровые кнопки для ввода цифр, букв и символов. Если Вы хотите удалить введенную информацию, нажмите UP(Cancel)/(OTMEHA).
- 6. Нажмите ОК, чтобы сохранить текущие настройки и выйти и меню. Если ввод был пустой, пароль останется без изменения. Если Вы ввели все данные правильно, пароль будет изменен. При следующем включении камеры на экране появится запрос на ввод пароля.

Нажмите MENU для прекращения изменений и возврата в предыдущее меню.

#### 4.1.18Возврат к настройкам по умолчанию (ResettoDefaultSettings)

Для сброса настроек в значения по умолчанию используйте следующий алгоритм:

- 1. Нажмите МЕЛ Идля входа в меню настроек.
- 2. Нажмите UP или DOWN и выберите Reset.
- 3. Нажмите ОКдля сброса настроек в начальные значения и выхода из меню.

НажмитеMENUдляпрекращенияизменениянастроекивыхода.

# 4.2 Просмотр, удаление и отправка записанных файлов (Playback)

В данном режиме Вы можете просмотреть, удалить файлы, также вручную отправить MMSсообщение с изображением. ДанныйпараметрдоступентольковрежимеработыкамерыTEST.

ФотографииможнопросматриватьнаЖК-дисплеекамерыили на ТВ-мониторе, подключенном к устройству. Видеофайлы доступны для просмотра исключительно на ТВ-мониторе.

# 4.2.1 Просмотрфайлов (ViewingPhotoorVideo)

- 1. ПереключитекамерунарежимТЕSТ.
- 2. Нажмите ОКдляпросмотрапоследнего фото или видео на ЖК-дисплее камеры, ТВ мониторе или другом устройстве просмотра изображений.
- 3. НажмитеRIGHTдляначалапрокруткивидеоклипанаТВ-мониторе; видеоклип не прокручивается на ЖК-дисплее камеры.
- 4. Нажмите RIGHT остановки прокрутки видеоклипа.
- 5. Используйтекнопку UPдля перехода к следующему фото или видеои кнопку DOWN для возврата к предыдущим файлам.
- 6. НажмитеОКдля выхода.

Припросмотрефайловотображаетсяобщееколичествоизображений, сохраненныхнакартепамяти, атакжепорядковыйномертекущегоизображения.

# **4.2.2 Удалениефайлов (Delete Photo or Video)**

- 1. Выберите изображение или видео, которое Вы хотите удалить (см. пункт 4.2.1).
- 2. Нажмите**MENU**для входа в меню режима **PLAYBACK**.
- 3. Используйте клавиши**UP**и**DOWN**для выбора**Delete(УДАЛИТЬ)**. Параметр **One**будет подсвечен.
- 4. Пропустите этот шаг, если хотите удалить только текущее изображение. Чтобыудалитьвсефайлы, используйте клавиши**LEFT**и**RIGHT**и выберите**All(ВСЕ)**.
- 5. Нажмите**OK**. Появится запрос с просьбой подтвердить действие:**No(НЕТ)**и**Yes(ДА)**. Опция **No(НЕТ)**выделена.
- 6. Нажмите**LEFT**или**RIGHT** для выбора **Yes(ДА)**.
- 7. Нажмите**OK**для удаления фото или видео.
- 8. Нажмите**MENU**для отмены действия и возврата в меню **PLAYBACK**.

Удаленные файлы не подлежат восстановлению!

Если Вы хотите удалить все файлы с карты памяти, воспользуйтесь функцией форматирования.

# **4.2.3. Отправка MMS вручную (Send MMS Manually)**

# Функция**SendMMS(ОТПРАВИТЬMMS)** доступнатольковслучае,

еслипараметр**SendMode**установлен в значение**Manual(РУЧНОЙ)**.

- 1. Выберите изображения для отправки.
- 2. Нажмите**MENU**для возврата в меню **PLAYBACK**.
- 3. Нажмите**UP**или**DOWN**и выберите**SendMessage (ОТПРАВИТЬ СООБЩЕНИЕ)**. Опция **Send(ОТПРАВИТЬ)** выделена.
- 4. Дляпередачисообщениянажмите**OK**.

Нажмите**MENU**для возврата в меню **PLAYBACK**.

# **Обратите внимание, через MMS можно передать только фотографии!**

# **4.3. Лазерный указатель(LaserPointer)**

Лазерный указатель может использоваться в качестве дополнительной функции для выделения объекта в зоне интереса камеры.

Активациялазерногоуказателявозможна, когдакамераработаетврежиме**TEST.** Длявключения-

нажмите**\***. Используярегуляторнаклонаназаднейкрышкеустройства, установитенужноеположениекамерыдлянаблюденияисъемки.

**ПРИМЕЧАНИЕ:**

**Избегайте попадания лазерного указателя в глаза! Это может привести к повреждениям!**

# **4.4. Нумерацияфайлов (FileNumbering)**

Фото- ивидеоизображенияхранятсяв папке с установленным именем. Нумерация каждого нового файла осуществляется путем добавления единицы к последнему сохраненному файлу. Фотои видеофайлысохраняютсяподименамиIMAG0001.JPG и IMAG0001.AVI соответственно.

# **Приложение I: Зона обнаружения ИК датчика камеры**

Наиллюстрациипоказанаобратная зависимость дальности обнаружения камеры от изменения угла зоны обнаружения.Еслиуголзоныобнаружениясоставляет35°, то дальность обнаружения примерно равна 15м. Приувеличенииуглазоныобнаружениядо52° дальность обнаружения камеры составит чуть более 9м.

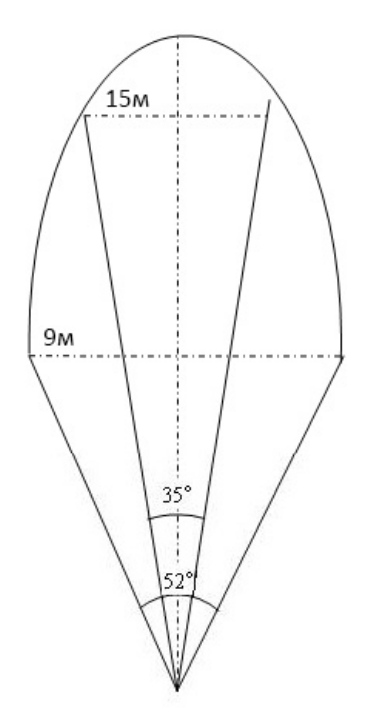

УголзоныобнаруженияИКдатчика(α) немного больше угла зоны обзора камеры(β). Этопозволяетизбежатьпустыхснимкови«холостой» работы камеры.

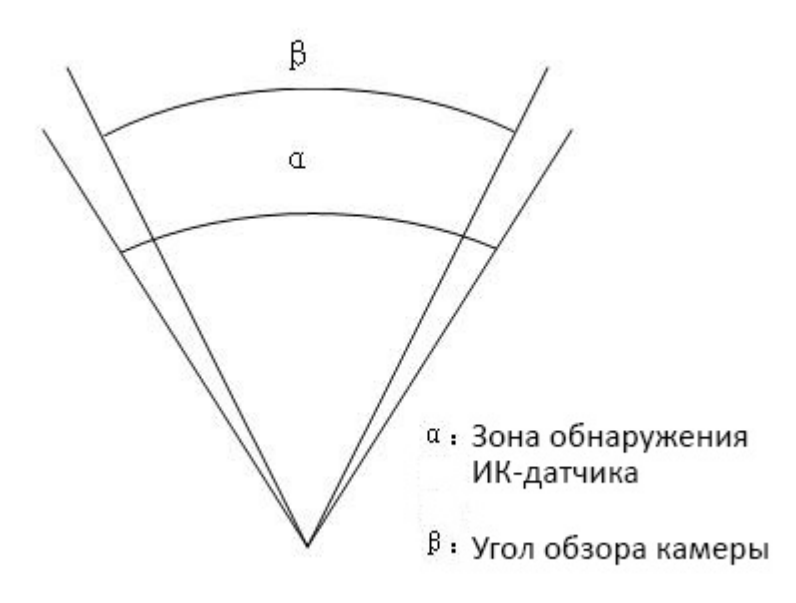

SG880MK-8Mиспользуетновую, запатентованнуюмодельИКдатчикадвижения. Он обладает исключительной дальностью обнаружения. На схеме Вы видите сравнение значений дальности обнаружения стандартного и нового ИК датчиков.

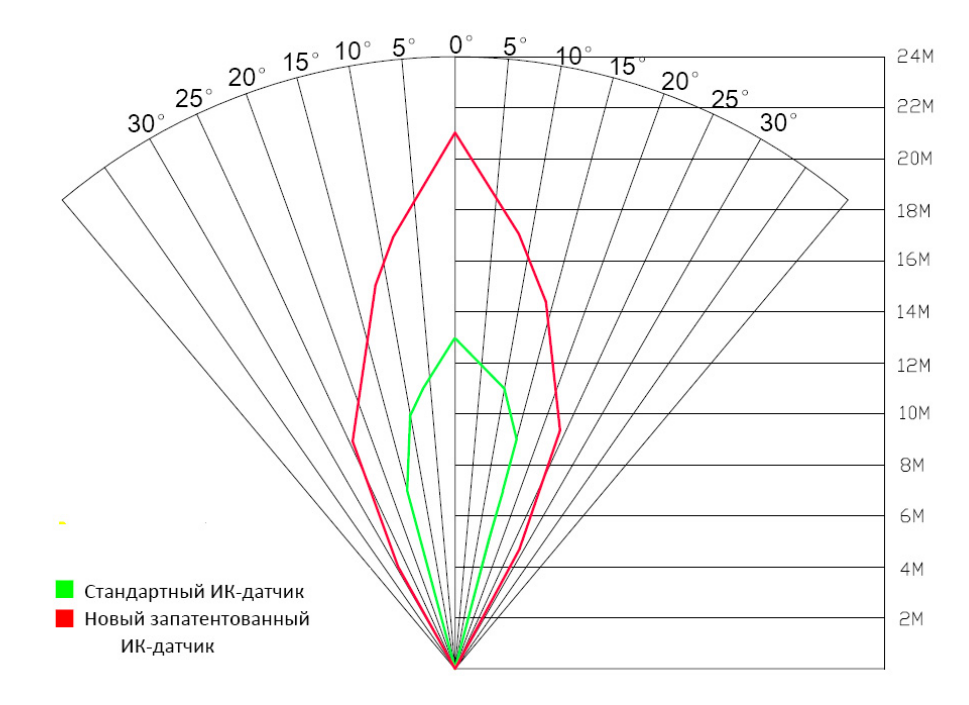

# **Приложение III: Технические характеристики**

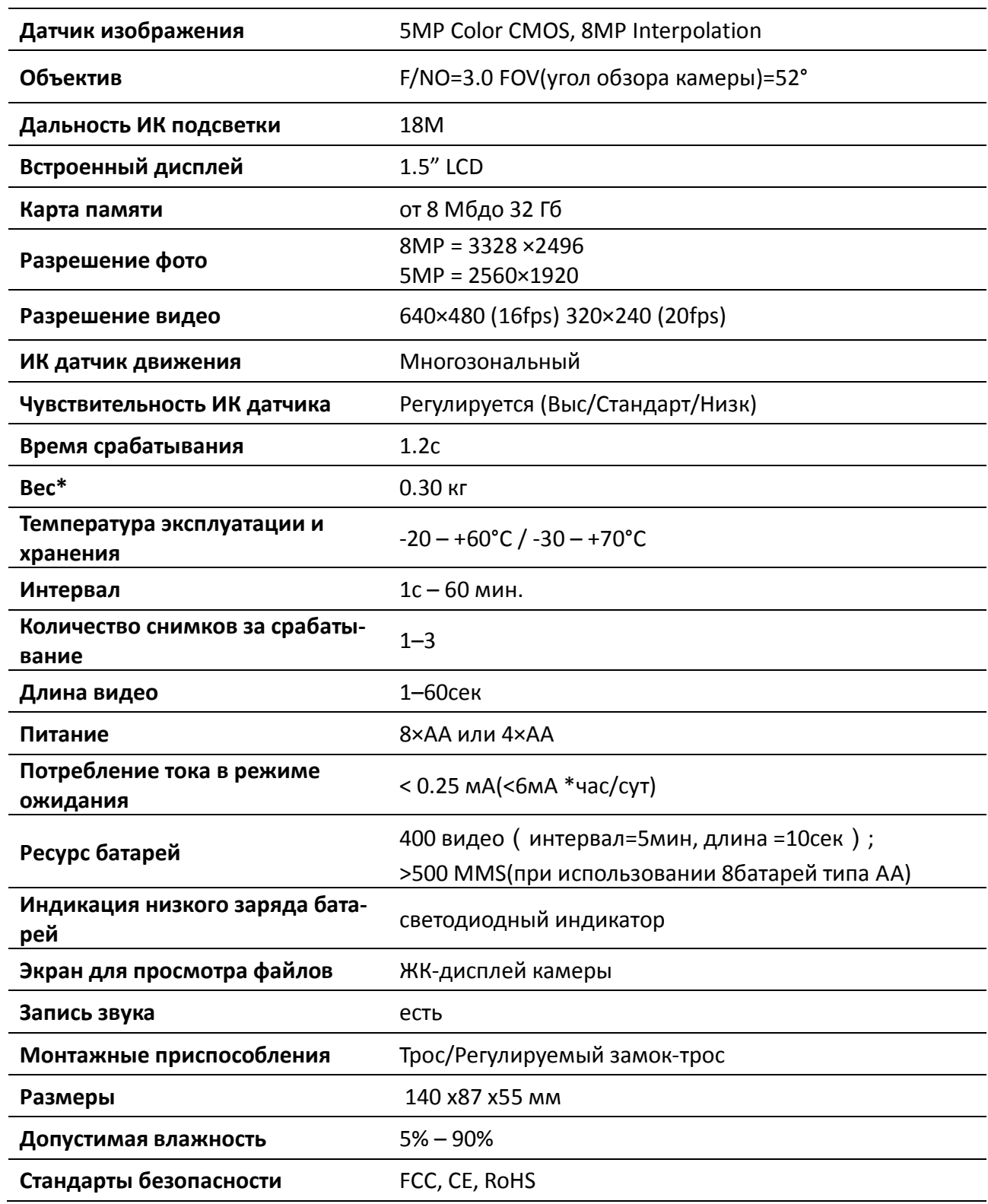

\*Значение указано без учета массы источников питания

# **Приложение III: Комплектация поставки**

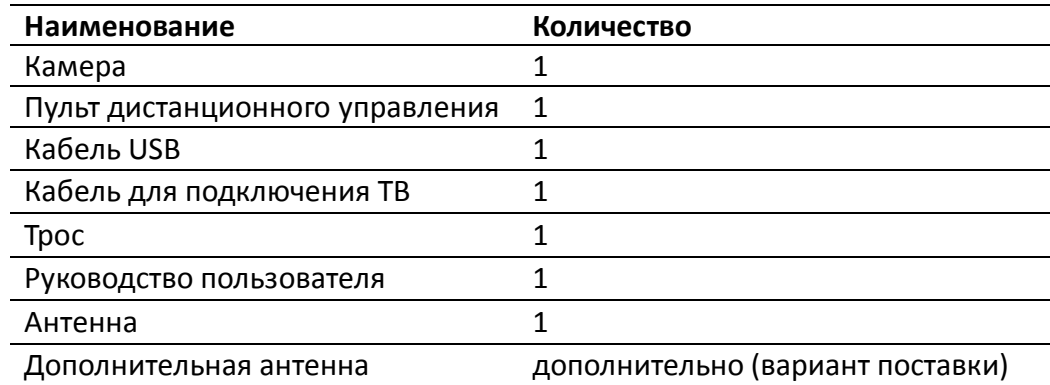

# **Информация о товарном знаке и авторских правах**

Руководство пользователя фотоловушкиBolyMedia защищено авторским правом, июль 2013 г. Иные товарные знаки и зарегистрированные товарные знаки, упомянутые в данном руководстве:

- BolyGuard™, является товарными знаками BolyMedia™
- SecureDigital® (SD SDHC) зарегистрированные товарные знаки SD Association

Все остальные упомянутые в данном руководстве ТМ являются собственностью своих владельцев.

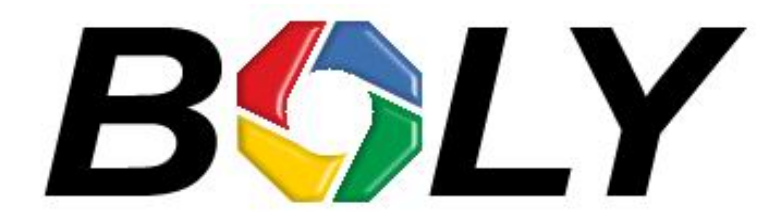

Boly Media Communications (Asia) Co. Ltd WORKSHOP B9, 6/F, BLOCK B, CAMBRIDGE PLAZA NO.188 SAN WAN ROAD, SHEUNG SHUI, N.T., HONG KONG TEL:00852-2774 5336 FAX:00852-2774 5236 http://bolymedia.com

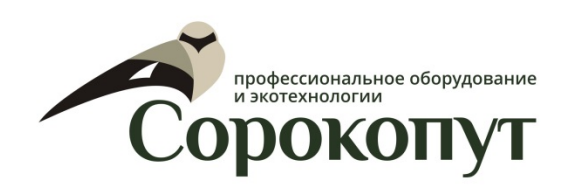

# **Официальный представитель в РФ:**

ООО «Сорокопут» +7(495)21-55-387; +7(812)38-55-357 http://40put.ru http://fotolovushki.ru e-mail: info@40put.ru